# 產品使用說明書

# 視訊攝影機產品使用說明書

當打開視訊攝影機的包裝時,請檢查裡面的產品配備,如有缺少,請通知您所購買的廠 商,完整包裝應改含有:

■ 視訊攝影機X 1 ■ 騙動程式光碟片X 1 ■ 說明書X 1 ■ 原廠保証書X 1

#### 產品保固

每一個 視訊攝影機本體後面皆有一個小貼紙,有標註出廠批號及型號,請勿將此貼紙撕下,並請勿 自行拆開攝影機外殼.每個視訊攝影機包裝内皆有一張保証書,請勿遺失,當您產品需要保固的時 候,請出示您的保証書,

■ 保周節圍:購買日起一個月產品故障至費換新品 一年内(非人為因素)至費維修

# 第一章.關於視訊攝影機<br>---------------

#### 1-1. 安裝系統需求 (安裝視訊攝影機時,請檢查您電腦的配備)

- 640 x 480 VGA 顯示卡能支援16-bit color Pentium 4 CPU ■ 一個空的USB 2.0 埠,您也可以使用USB Hub ■ 128 MB 記憶體
- Microsoft Windows 98SE / 2000/ME / XP = CD-ROM 光碟機(安装驅動程式用) ■ 50 MB 以上的硬碟空間.(以供安裝驅動程式與應用軟體)

### 第二章 安装開始

 $2-1$  Windows 98 安裝步驟

- 1. 打開您的Windows 系統,將隨貨所附的驅動程式光碟放入光碟機中,此時請先不要將 視訊攝影機插入您雷腦的USB埠.
- 2. 當光碟片放入您的光碟機後約5 秒的時間,將出現自動安裝的畫面
- 3. 請選擇 安裝 → 如果電腦未自動啓動安裝程式, 請執行光碟片中的AUTORUN. EXE 程式
- 4. 安裝驅動程式後,系統將自動重新開機,請重新啓動您的Windows 系統.
- 5. 當Windows 重新啓動後,此時,請將 視訊攝影機插入您電腦中的任何一個USB埠
- 6. 電腦會自動抓到新的裝置,並認得該裝置名稱
- 7. 某些時候, Windows 會需要一些新的驅動程式, 此時會要求您放入Windows98 版光碟, 請將Windows98原版光碟放入光碟機中,並把路徑指到Windows 的安裝程式中.

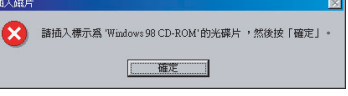

8. 當偵測動作與安裝程式動作完成後,代表您已經完成視訊攝影機的安裝程序.

# 第三章 Windows Vista 安裝步驟

### 3-1 安裝光碟片放入光碟機會出現在視訊攝影機驅動程式型號 圖面選擇 請選擇您所購買的型號機型點選安裝

 $\overline{1}$ 

#### 請按圖示步驟安裝驅程式

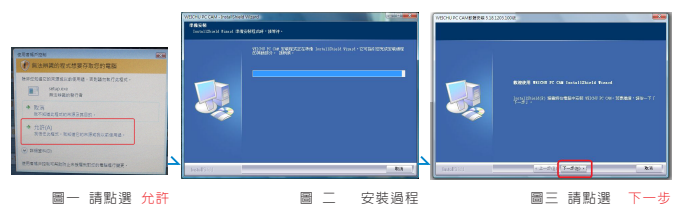

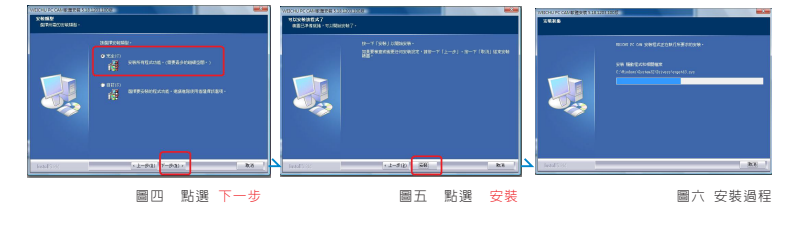

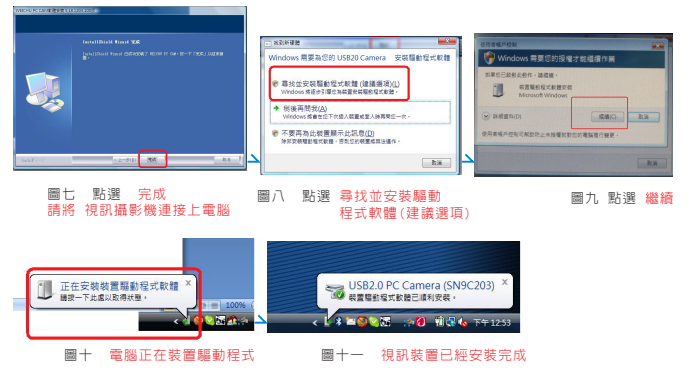

# 2-2Windows XP 安裝步驟

請按圖示步驟安裝驅動程式

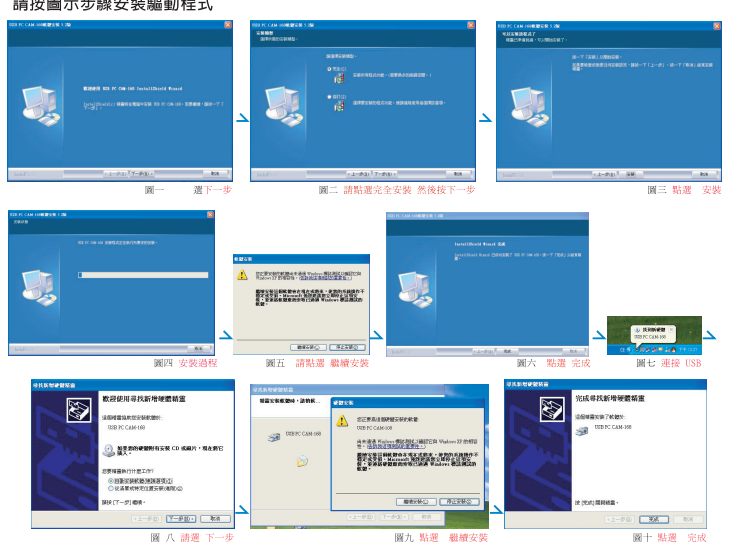

#### 檢查是否完成 視訊攝影機驅動程式的安裝(Windows XP)  $2 - 3$

- 進入裝置管理員,檢查是否有影像裝置,並影像裝置下應有一裝置名稱為: USB PC Cam
- 谁入裝置管理員方式: 我的雷腦→控制台→印表機和其它硬體→系統→硬體→裝置管理員

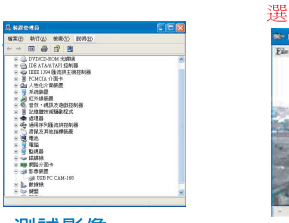

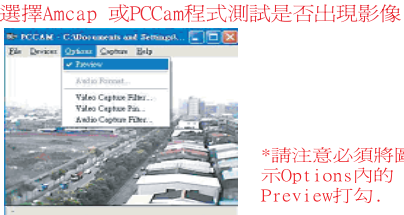

\*請注意必須將圖 示Options內的 Preview打勾.

#### 測試影像

當安裝完成後,執行開始程式集裡面的 USB PC Cam-168目錄裡的AMCap 程式

1. 盟啓後呈現影像表示產品安裝完成

#### 使用攝影機設定 O & A

# $01.$

#### 當我正確安裝好驅動程式而且也安插好視訊攝影機時,開啓Amcap軟體 為何是空白一片,看不到影像?

 $\overline{2}$ 

Ans.

煩請點選Amcap 軟體上功能欄<Options> 的preview .即可看到 影像.

 $\omega = 1$ \_\_\_\_\_\_\_\_\_\_\_\_\_\_\_\_\_\_\_\_\_\_\_\_\_\_  $02.$ 

為甚麼我明明已經有安裝過驅動程式,而且影像也是正常,但在拔 除USB後重新插上另一埠會再重新尋找一次驅動程式

Ans

由於PC主機上每個USB埠都是獨立,所以若是在插拔USB的動作同在 個埠,基本上是不會有會再重新尋找一次驅動程式的問題.

#### $\Omega$

# 畫面的速度會出現緩慢停頓,這問題要怎麼解決呢?

Ans: 有兩種情形可能:

- ◎本公司的視訊攝影機都有自動曝光與自動白平衡的處理,當環境 光源不充足或是光線明暗不定時,因視訊攝影機內部核心晶片須 將感應到的影像做曝光與白平橫的處理,再傳輸到電腦上,這些 額外的處理可以讓畫面更好,但相對的會造成有些微影像不順暢 或是補充環境光源的不足,這樣就可以解決畫面緩慢停頓的問題
- ◎主機未符合說明書所指示的等級,例如:USB2.0的視訊攝影機插在 非USB2.0介面的主機上

 $\overline{4}$ 

- 客戶服務連絡方式:
- 客服電話: (02)2999-6656
- 服務時間: 週一至週五/09:30~12:00.13:30~17:00/例假日除外 公司地址: 三重市重新路五段609巷16號9樓之12
- 客服mail: service@weichu.net
- 客服網站: www.weichu.net
- 產品規格及說明書變更恕不另行通知
	-